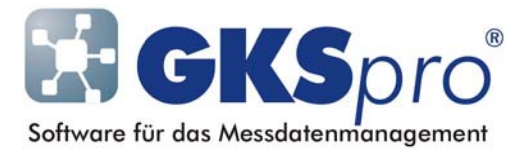

# InfoBrief Nr. 56 – Oktober 2011

# Knotentyp Zeittransformation

# Überblick

Messwerte sind im Allgemeinen nur durch die Zuordnung zu Zeitpunkten aussagekräftig. In der Regel ist für ein Projekt ein einheitliches Zeitsystem festzulegen. Mögliche Zeitsysteme sind Mitteleuropäische Zeit ohne Umstellung auf Sommerzeit (MEZ), Mitteleuropäische Zeit mit Umstellung auf Sommerzeit (MEZ/MESZ), Greenwich Mean Time (GMT) oder die Zeit einer beliebigen anderen Zeitzone.

Das in einer GKSpro-Datenbank verwendete Zeitsystem wird zwischen den beteiligten Anwendern vereinbart und muss nicht explizit angegeben werden. Für die vergleichende und übergreifende Interpretation von Messdaten ist ein *einheitliches* Zeitsystem essentiell. Die gemeinsame Darstellung von Messwerten in Tabellen oder die Verrechnung in Berechneten Messstellen (Datenreihen) wären sonst nicht oder nur eingeschränkt möglich.

Mitunter liefern Datenquellen ihre Messwerte nicht in dem für ein GKSpro-Projekt festgelegten Zeitsystem. Für solche Fälle bietet GKSpro die Möglichkeit, während des Messwert-Imports die zugeordneten Zeitstempel mit Hilfe einer Zeittransformation umzurechnen. Die Festlegung der Transformationsvorschrift erfolgt in einem Knoten vom Typ 'Zeittransformation' (Symbol  $\circled{r}$ ).

## Beispiel

Für ein GKSpro-Projekt wurde als Zeitsystem MEZ/MESZ vereinbart, so dass die angezeigten Messzeiten dem in Deutschland öffentlich gültigen Zeitsystem entsprechen.

Eine beteiligte Messstation stellt ihre Messdaten in Form von Textdateien bereit. Diese Messstation wird nicht auf Sommerzeit umgestellt und liefert über das gesamte Jahr Messzeiten in MEZ.

Die während der Sommerzeit erforderliche Umrechnung der Messzeiten erfolgt beim Import der Messwerte in die Datenbank durch Angabe eines Knotens vom Typ 'Zeittransformation', der geeignet konfiguriert wurde.

### Anlegen eines Knotens vom Typ 'Zeittransformation'

Zum Anlegen dienen der Befehl NEU|UNTERKNOTEN im Kontextmenü der Projektstruktur oder der Befehl KNOTEN|NEU im Hauptmenü.

Jeder Knoten des Typs 'Gks-Basis: Zeittransformation' repräsentiert eine Vorschrift zur Umrechnung von Zeitstempeln zwischen zwei verschiedenen Zeitsystemen. Bei Bedarf können in einer Datenbank durch Anlegen mehrerer Zeittransformationsknoten verschiedene Transformationsvorschriften verwaltet werden.

### Festlegung einer Zeittransformation

Mit dem Menübefehl ÖFFNEN für einen Knoten vom Typ 'Zeittransformation' wird das Fenster zur Definition der Transformationsvorschrift geöffnet.

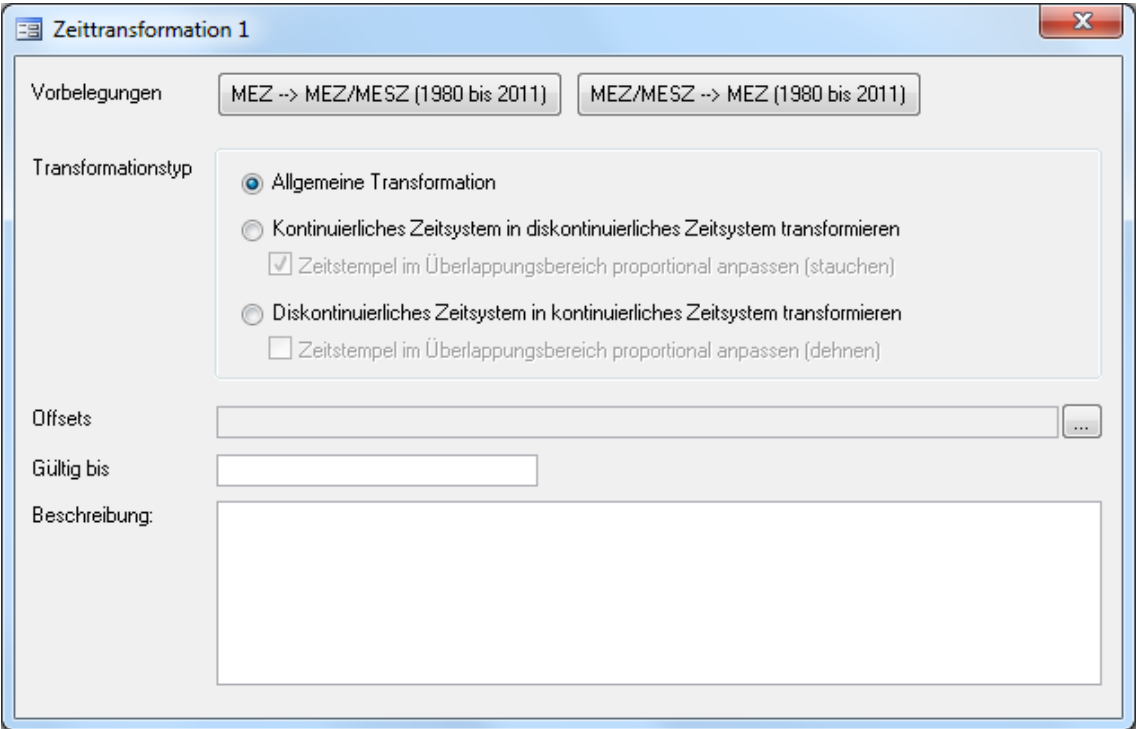

Die Schaltflächen 'MEZ → MEZ/MESZ (1980 bis 2011)' und 'MEZ/MESZ → MEZ (1980 bis 2011)' dienen zur vereinfachten Definition häufig verwendeter Transformationen.

Die erste Schaltfläche erzeugt im Fenster eine Vorbelegung aller Felder für die Zeittransformation von MEZ (Mitteleuropäische Zeit) nach MEZ/MESZ (Mitteleuropäische Zeit mit Sommerzeitumstellung) für den Zeitbereich 1980 bis 2011. Die zweite Schaltfläche erzeugt für den gleichen Zeitraum eine Vorbelegung aller Felder für die Zeittransformation von MEZ/MESZ nach MEZ.

Grundsätzlich stehen drei Transformationstypen zur Verfügung

- 'Allgemeine Transformation'
- 'Kontinuierliches Zeitsystem in diskontinuierliches Zeitsystem transformieren'
- 'Diskontinuierliches Zeitsystem in kontinuierliches Zeitsystem transformieren'.

Ein diskontinuierliches Zeitsystem kann Lücken oder Überlappungen aufweisen. Beispielsweise ist MEZ (Mitteleuropäische Zeit) ein kontinuierliches Zeitsystem während MEZ/MESZ (Mitteleuropäische Zeit mit Sommerzeitumstellung) ein diskontinuierliches Zeitsystem ist. Letzteres weist bei der Umstellung von Winter- auf Sommerzeit eine Lücke auf (die Stunde von 2 Uhr bis 3 Uhr gibt es nicht) und besitzt bei der Umstellung von Sommer- auf Winterzeit eine Überlappung (die Stunde von 2 Uhr bis 3 Uhr gibt es doppelt).

Die Option 'Zeitstempel im Überlappungsbereich proportional anpassen (stauchen)' des Transformationstyps 'Kontinuierliches Zeitsystem in diskontinuierliches Zeitsystem transformieren' gewährleistet auch im Überlappungsbereich die Eineindeutigkeit der Transformation.

Beispiel: Bei der Umwandlung von MEZ (Mitteleuropäische Zeit) nach MEZ/MESZ (Mitteleuropäische Zeit mit Sommerzeitumstellung) wird bei der Umstellung von Sommer- auf Winterzeit im Überlappungsbereich (von 2 Uhr bis 3 Uhr) die erste Stunde (2A) auf den Zeitraum 2:00 Uhr bis 2:30 Uhr abgebildet (gestaucht) und die zweite Stunde (2B) auf den Zeitraum 2:30 Uhr bis 3:00 Uhr abgebildet (gestaucht).

Die Option 'Zeitstempel im Überlappungsbereich proportional anpassen (dehnen)' des Transformationstyps 'Diskontinuierliches Zeitsystem in kontinuierliches Zeitsystem transformieren' dient der Rückführung eines gestauchten Zeitsystems in das Ursprungssystem.

Die Schaltfläche '...' öffnet ein Fenster zur Festlegung einer Menge von Wertepaaren (Gültig ab, Offset), die die Transformationsvorschrift beschreiben.

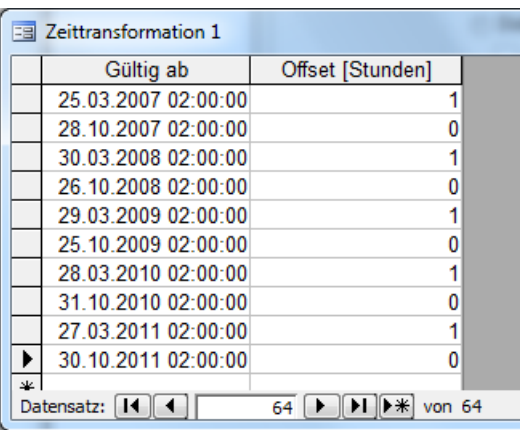

Dabei gilt:

Sind t(i),  $o(i)$  und t(i+1),  $o(i+1)$  aufeinanderfolgende Wertepaare, so werden Zeitstempel t, für die t(i)  $\leq$  = t und t  $\leq$  t(i+1) gilt, durch Addition des Offsets o(i) transformiert: t' = t + o(i).

#### Beispiel

Folgende Offsets seien festgelegt (Gültig ab: Offset [Stunden]:): 25.03.2007 02:00:00; 1; 28.10.2007 02:00:00; 0; 30.03.2008 02:00:00; 1; 26.10.2008 02:00:00; 0;

Damit werden beim Transformationstyp 'Allgemeine Transformation' Zeitstempel wie folgt transformiert:  $01.01.2007.01:00:00 \rightarrow 01.01.2007.01:00:00$ 25.03.2007 01:59:59 → 25.03.2007 01:59:59 25.03.2007 02:00:00 → 25.03.2007 03:00:00 28.10.2007 01:00:00 → 28.10.2007 02:00:00 28.10.2007 01:30:00 → 28.10.2007 02:30:00 28.10.2007 02:00:00 → 28.10.2007 02:00:00 28.10.2007 02:30:00 → 28.10.2007 02:30:00 28.10.2007 03:00:00 → 28.10.2007 03:00:00

Die gleichen Zeitstempel werden beim Transformationstyp 'Kontinuierliches Zeitsystem in diskontinuierliches Zeitsystem transformieren' und gewählter Option 'Zeitstempel im Überlappungsbereich proportional anpassen (stauchen)' wie folgt transformiert:  $01.01.200701:00:00 \rightarrow 01.01.200701:00:00$ 25.03.2007 01:59:59 → 25.03.2007 01:59:59 25.03.2007 02:00:00 → 25.03.2007 03:00:00 28.10.2007 01:00:00 → 28.10.2007 02:00:00 28.10.2007 01:30:00 → 28.10.2007 02:15:00 28.10.2007 02:00:00 → 28.10.2007 02:30:00 28.10.2007 02:30:00 → 28.10.2007 02:45:00 28.10.2007 03:00:00 → 28.10.2007 03:00:00

Im Feld 'Gültig bis' des Definitionsfensters wird angegeben, bis zu welchem Zeitpunkt die Transformationsvorschrift gilt. Zeitstempel nach dem angegebenen Zeitpunkt werden nicht transformiert und GKSpro erzeugt eine Fehlermeldung.

#### Hinweis

Prüfen Sie regelmäßig, bis zu welchem Zeitpunkt die von Ihnen verwendeten Zeittransformationen gültig sind. Ergänzen Sie bei Bedarf die Liste der Wertepaare, die die Transformation beschreiben und aktualisieren Sie den Eintrag 'Gültig bis' entsprechend.

### Verwenden einer Zeittransformation

Auf einen Knoten vom Typ 'Zeittransformation' kann verwiesen werden:

- bei der Einbindung einer externen Datenquelle des Typs 'Excel', 'SQL' und 'Universal Text' (Eigenschaften, Register 'Daten', Feld 'Zeittransformation')
- bei der Einbindung einer Messstation MDL41, MFC61 oder MFM71 (Messstation, Register 'Zeittransformation', Feld 'Zeittransformation')
- beim Import von Koordinaten-Dateien (Import-Fenster, Feld 'Zeittransformation').

Ist ein solcher Verweis eingetragen, werden die Zeitstempel der Messwerte beim Import entsprechend der Transformationsvorschrift umgerechnet. In der GKSpro-Datenbank werden die transformierten Zeiten gespeichert.

Zusätzlich steht zur nachträglichen Anwendung einer Zeittransformation auf eine oder mehrere Messstellen (Datenreihen) eine Service-Funktion zur Verfügung (Menübefehl 'Knoten|Service', Register 'Zeitstempel-Transformation').

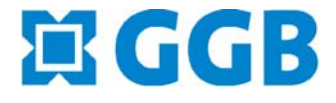

In Zusammenarbeit mit: Gesellschaf t für Inform Datikdienste mbH GI